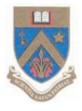

# **UNIVERSITY OF MAURITIUS**

Centre for Information Technology and Systems

# **Configure Outlook For Google Apps Account**

Electronic version available at: http://www.uom.ac.mu/cits/tips.html

(Source: http://www.ampercent.com/configure-outlook-2007-google-apps-gmail/1223/)

11 June 2010 Version 1.0

This document will be updated, please check the website for latest version.

## **Configure Outlook For Google Apps Account**

### 1. Configuring your Google Apps Mail:

Open your Google Apps mail account. Click on settings and Enable the "Forwarding and POP" Settings as shown below.

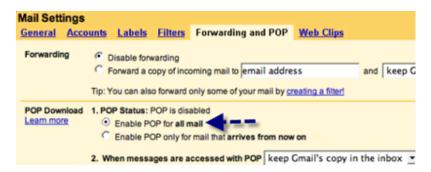

Click the Radio box "Enable POP for all Mail" and Save your Settings by clicking the Save changes Button.

#### 2. Configuring Microsoft Outlook:

- Open MS-Outlook and from the Tools Menu select "Account Settings". Create a New account from the E mail Tab.
- If you are prompted to choose Email service select Microsoft Exchange, POP3, IMAP, or HTTP, and click Next.
- Fill the Necessary fields and Hit Next.Remember to check the Checkbox "Manually Configure Server Settings or additional Server types".

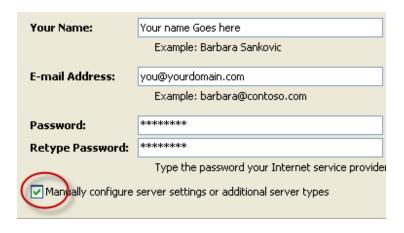

• Select "Internet Email" and Click Next.

• Enter the Settings as Shown in the following screenshot:

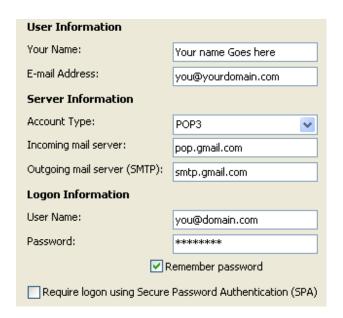

Leave the Option "Require logon using Secure Password Authentication (SPA)" unchecked.

• Now Click on "More Settings" and Select the "Outgoing Server " tab.

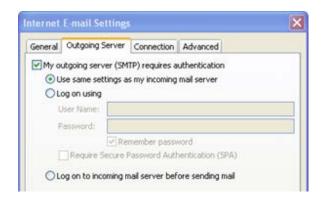

Check the Checkbox "My outgoing server(SMTP) requires authentication ". Check the radio Button "Use same Settings as my incoming mail Server ".

Now Select the Advanced tab and Modify as shown :

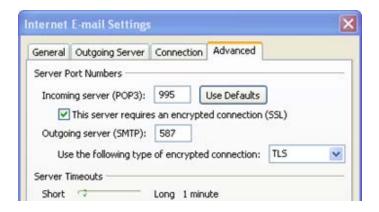

Set the Incoming Server (POP3) port number as 995 and Set the Outgoing Server (SMTP) port number as 587 Use "TLS" as the Encrypted Connection.

Now Click Ok.

**Test your Account Settings:** You can test your Account Settings by Clicking "Test Account Settings". This will Invoke outlook and Outlook will send a test-mail to the account specified. After you get the mail it is confirmed that your settings are Working fine. Click Next and then Finish

(Source: <a href="http://www.ampercent.com/configure-outlook-2007-google-apps-gmail/1223/">http://www.ampercent.com/configure-outlook-2007-google-apps-gmail/1223/</a>) Rh/11 June 2010